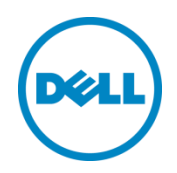

# Web Service Eventing Support for Hardware Inventory and Monitoring

Dell Engineering January 2015

Hari Venkatachalam Chitrak Gupta

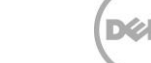

THIS WHITE PAPER IS FOR INFORMATIONAL PURPOSES ONLY, AND MAY CONTAIN TYPOGRAPHICAL ERRORS AND TECHNICAL INACCURACIES. THE CONTENT IS PROVIDED AS-IS, WITHOUT EXPRESS OR IMPLIED WARRANTIES OF ANY KIND.

© 2015 Dell Inc. All rights reserved. Reproduction of this material in any manner whatsoever without the express written permission of Dell Inc. is strictly forbidden. For more information, contact Dell.

Dell, the DELL logo, and the DELL badge are trademarks of Dell Inc. Symantec, NetBackup, and Backup Exec are trademarks of Symantec Corporation in the U.S. and other countries. Microsoft, Windows, and Windows Server are registered trademarks of Microsoft Corporation in the United States and/or other countries. Other trademarks and trade names may be used in this document to refer to either the entities claiming the marks and names or their products. Dell disclaims any proprietary interest in the marks and names of others.

Performance of network reference architectures discussed in this document may vary with differing deployment conditions, network loads, and the like. Third party products may be included in reference architectures for the convenience of the reader. Inclusion of such third-party products does not necessarily constitute Dell's recommendation of those products. Please consult your Dell representative for additional information. Trademarks used in this text:

Dell™, the Dell logo, Dell Boomi™, Dell Precision™ ,OptiPlex™, Latitude™, PowerEdge™, PowerVault™, PowerConnect™, OpenManage™, EqualLogic™, Compellent™, KACE™, FlexAddress™, Force10™ and Vostro™ are trademarks of Dell Inc. Other Dell trademarks may be used in this document. Cisco Nexus®, Cisco MDS®, Cisco NX-0S®, and other Cisco Catalyst® are registered trademarks of Cisco System Inc. EMC VNX®, and EMC Unisphere® are registered trademarks of EMC Corporation. Intel®, Pentium®, Xeon®, Core® and Celeron® are registered trademarks of Intel Corporation in the U.S. and other countries. AMD® is a registered trademark and AMD Opteron™, AMD Phenom™ and AMD Sempron™ are trademarks of Advanced Micro Devices, Inc. Microsoft®, Windows®, Windows Server®, Internet Explorer®, MS-DOS®, Windows Vista® and Active Directory® are either trademarks or registered trademarks of Microsoft Corporation in the United States and/or other countries. Red Hat® and Red Hat® Enterprise Linux<sup>®</sup> are registered trademarks of Red Hat, Inc. in the United States and/or other countries. Novell<sup>®</sup> and SUSE<sup>®</sup> are registered trademarks of Novell Inc. in the United States and other countries. Oracle® is a registered trademark of Oracle Corporation and/or its affiliates. Citrix®, Xen®, XenServer® and XenMotion® are either registered trademarks or trademarks of Citrix Systems, Inc. in the United States and/or other countries. VMware®, Virtual SMP®, vMotion®, vCenter® and vSphere® are registered trademarks or trademarks of VMware, Inc. in the United States or other countries. IBM® is a registered trademark of International Business Machines Corporation. Broadcom® and NetXtreme<sup>®</sup> are registered trademarks of Broadcom Corporation. Qlogic is a registered trademark of QLogic Corporation. Other trademarks and trade names may be used in this document to refer to either the entities claiming the marks and/or names or their products and are the property of their respective owners. Dell disclaims proprietary interest in the marks and names of others.

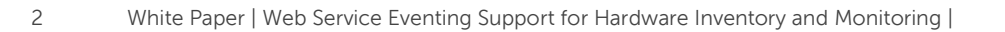

## Contents

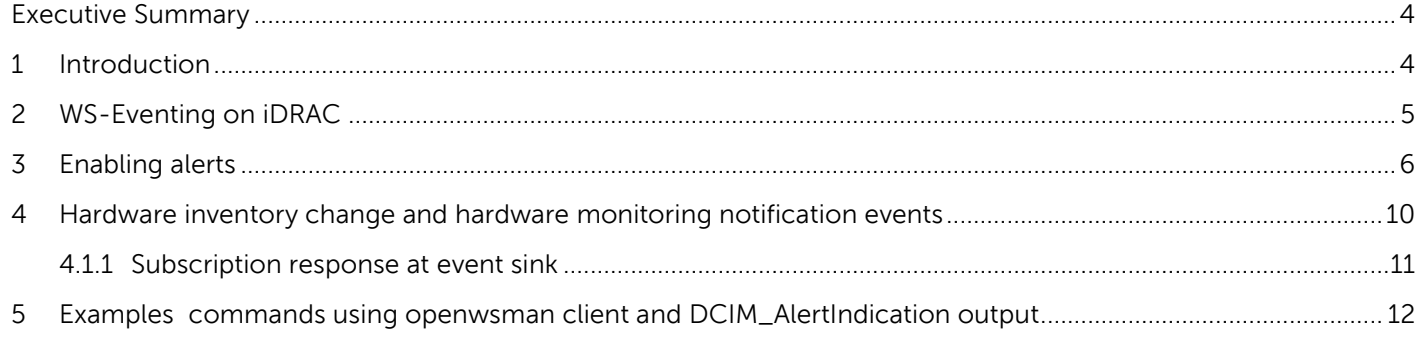

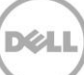

## <span id="page-3-0"></span>Executive Summary

This technical white paper discusses the implementation of Web Services Eventing (WS-Eventing) for hardware inventory change events and hardware monitoring notification events. The white paper aims to describe the indication management infrastructure for managed hardware in a server.

## <span id="page-3-1"></span>1 Introduction

WS-MAN is a standard based protocol defined by DMTF used by systems management consoles. WS-MAN provides methods for inventoring, monitoring and controlling system devices. WS-MAN specification also defines a protocol for incident management. Web Services-Eventing (WS-Eventing) defines a protocol for a console (subscriber) to register interest (subscription) with a server web service (event source) in receiving the messages containing the server's events (notifications or event messages). Clients or consoles interested in receiving the WS-Eventing from a WS-Man implementation can subscribe for the hardware inventory changes (additions and removals) and hardware monitoring (power change, OS boot) notifications. WS-Eventing is a powerful tool in managing the system asynchronously, wherein a script developer can take actions on certain subscribed incidents. For example, a workflow can be written to monitor a sensor and if the sensor reading goes over a threshold value, a server restart must be performed. This can be performed by polling the sensor or by subscribing to the events and waiting for the event to occurr.

## <span id="page-4-0"></span>2 WS-Eventing on iDRAC

This white paper is an extension to the existing WS-Eventing behavior for LifeCycle JobAlert Indications and covers the hardware notification part of eventing mechanism. WS-Eventing for LifeCycleJobAlert Indications white paper has to be referred for the following:. For information on

- Prerequisites to Enable WS-Eventing on iDRAC
- Create Event Subscriptions
	- o Event Sink
	- o Expiry time
	- o Subscription Identifier
- Renew Subscription
- Deleting Subscription

see

[http://en.community.dell.com/techcenter/extras/m/white\\_papers/20436967/download.aspx](http://en.community.dell.com/techcenter/extras/m/white_papers/20436967/download.aspx)

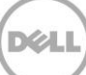

### <span id="page-5-0"></span>3 Enabling alerts

To globally enable or disable the alerts, clients can use the

DCIM\_iDRACCardService.ApplyAttributes() or DCIM\_iDRACCardService.SetAttribute() method from the DCIM iDRAC Card Profile. You can send a request for the following form to globally enable the Alerts.

#### Figure 1 SOAP Request for ApplyAttributes

<?xml version="1.0" encoding="utf-8" ?>

```
- <s:Envelope xmlns:n1="http://schemas.dell.com/wbem/wscim/1/cim-schema/2/DCIM_iDRACCardService" xmlns:s="http://www.w3.org/2003/05/soap-envelope"
  xmlns:wsa="http://schemas.xmlsoap.org/ws/2004/08/addressing" xmlns:wsman="http://schemas.dmtf.org/wbem/wsman/1/wsman.xsd">
```
 $<$ s:Header $>$ 

<wsman:ResourceURI s:mustUnderstand="true">http://schemas.dell.com/wbem/wscim/1/cim-schema/2/DCIM iDRACCardService</wsman:ResourceURI> <wsa:MessageID s:mustUnderstand="true">urn:uuid:8bbed670-1c62-11e4-848b-a4db30b94049</wsa:MessageID>

<wsman:OperationTimeout>PT300.0S</wsman:OperationTimeout>

- <wsa:ReplyTo>

<wsa:Address>http://schemas.xmlsoap.org/ws/2004/08/addressing/role/anonymous</wsa:Address> </wsa:ReplyTo>

- <wsman:SelectorSet>

<wsman:Selector Name="SystemCreationClassName">DCIM ComputerSystem</wsman:Selector>

- <wsman:Selector Name="SystemName">DCIM:ComputerSystem</wsman:Selector>
- <wsman:Selector Name="CreationClassName">DCIM\_iDRACCardService</wsman:Selector>
- <wsman:Selector Name="Name">DCIM:iDRACCardService</wsman:Selector>
- </wsman:SelectorSet>
- </s:Header>
- $-$  <s:Body>
- <n1:ApplyAttributes\_INPUT>
- <n1:AttributeName>IPMILan.1#AlertEnable</n1:AttributeName>
- <n1:AttributeValue>Enabled</n1:AttributeValue>
- <n1:Target>iDRAC.Embedded.1</n1:Target>
- </n1:ApplyAttributes\_INPUT>

```
\langles:Body>
```
</s:Envelope>

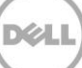

<sup>&</sup>lt;wsa:Action s:mustUnderstand="true">http://schemas.dell.com/wbem/wscim/1/cim-schema/2/DCIM\_iDRACCardService/ApplyAttributes</wsa:Action> <wsa:To s:mustUnderstand="true">https://10.94.225.157:443/wsman</wsa:To>

<sup>&</sup>lt;wsman:Selector Name=" cimnamespace">root/dcim</wsman:Selector>

Users can also log in to iDRAC Web interface and go to the **Alerts** page to enable the alerts.

#### Figure 2 iDRAC Web GUI―Alerts Page

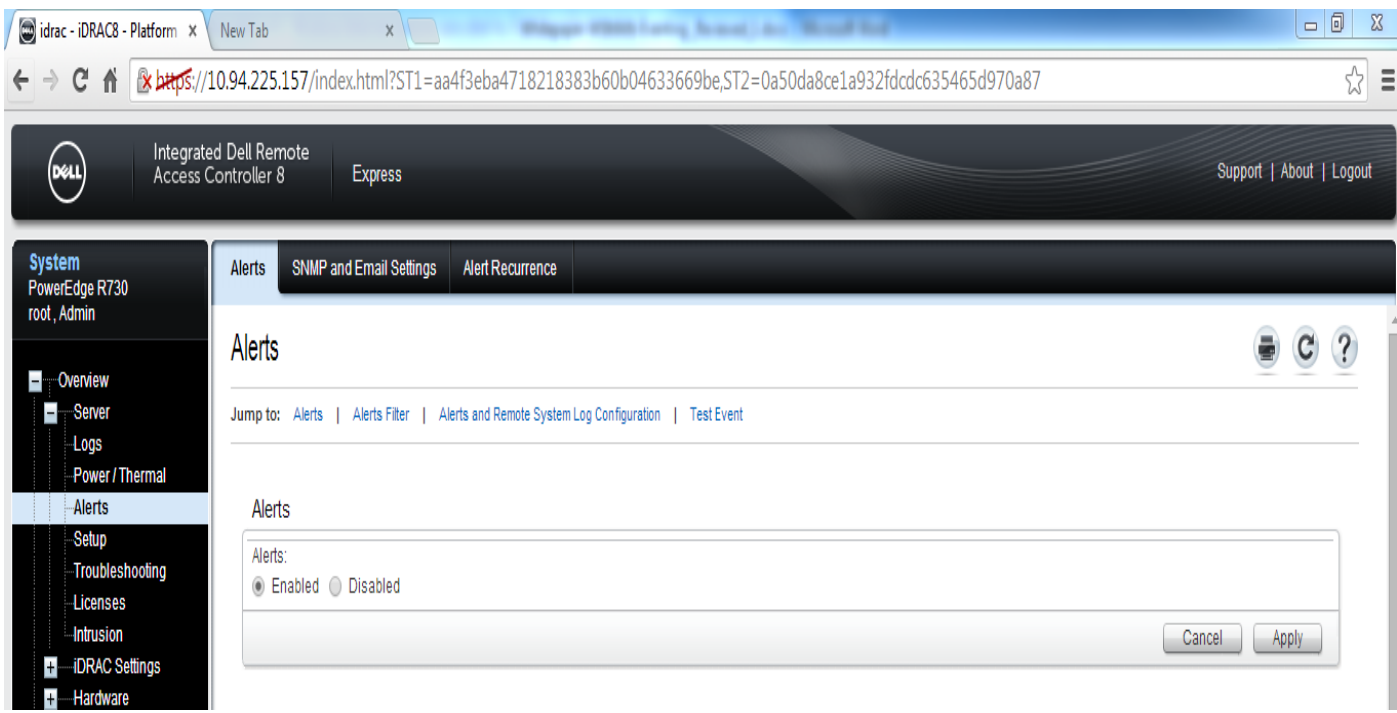

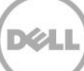

#### Enabling WS–Eventing Alerts on iDRAC

You can enable the WS–Eventing notification using the following:

DCIM EFConfigurationService.SetEventFilterByInstanceIDs() or DCIM EFConfigurationService. SetEventFilterByCategory() method from the DCIM Event Filter profile [0]. You can send a request of the following form to enable the WS–Eventing notification.

#### Figure 3 WS–MAN Request to Enable WS**–**Eventing Alerts

```
<?xml version="1.0" encoding="utf-8" ?>
- <s:Envelope xmlns:n1="http://schemas.dell.com/wbem/wscim/1/cim-schema/2/DCIM_EFConfigurationService" xmlns:s="http://www.w3.org/2003/05/soap-envelope"
  xmlns:wsa="http://schemas.xmlsoap.org/ws/2004/08/addressing" xmlns:wsman="http://schemas.dmtf.org/wbem/wsman/1/wsman.xsd">
 - <s:Header>
    <wsa:Action s:mustUnderstand="true">http://schemas.dell.com/wbem/wscim/1/cim-
      schema/2/DCIM_EFConfigurationService/SetEventFilterByInstanceIDs</wsa:Action>
    <wsa:To s:mustUnderstand="true">https://10.94.225.157:443/wsman</wsa:To>
    <wsman:ResourceURI s:mustUnderstand="true">http://schemas.dell.com/wbem/wscim/1/cim-schema/2/DCIM_EFConfigurationService</wsman:ResourceURI>
    <wsa:MessageID s:mustUnderstand="true">urn:uuid:61c4b480-1630-11e4-ae57-a4db30b94049</wsa:MessageID>
    <wsman:OperationTimeout>PT300.0S</wsman:OperationTimeout>
   - <wsa:ReplyTo>
      <wsa:Address>http://schemas.xmlsoap.org/ws/2004/08/addressing/role/anonymous</wsa:Address>
    </wsa:ReplyTo>
   - <wsman:SelectorSet>
      <wsman:Selector Name="__cimnamespace">root/dcim</wsman:Selector>
      <wsman:Selector Name="Name">DCIM:EFConfigurationService</wsman:Selector>
      <wsman:Selector Name="CreationClassName">DCIM_EFConfigurationService</wsman:Selector>
      <wsman:Selector Name="SystemName">systemmc</wsman:Selector>
      <wsman:Selector Name="SystemCreationClassName">DCIM_SPComputerSystem</wsman:Selector>
     </wsman:SelectorSet>
   </s:Header>
 - <s:Body>
   - <n1:SetEventFilterBvInstanceIDs INPUT>
      <n1:InstanceID>iDRAC.Embedded.1#RACEvtFilterCfqRoot#SYS_4_3</n1:InstanceID>
     </n1:SetEventFilterByInstanceIDs_INPUT>
   \langles:Body>
  </s:Envelope>
```
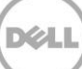

Users can also log in to iDRAC Web interface and navigate to Configuration category and filter the required events

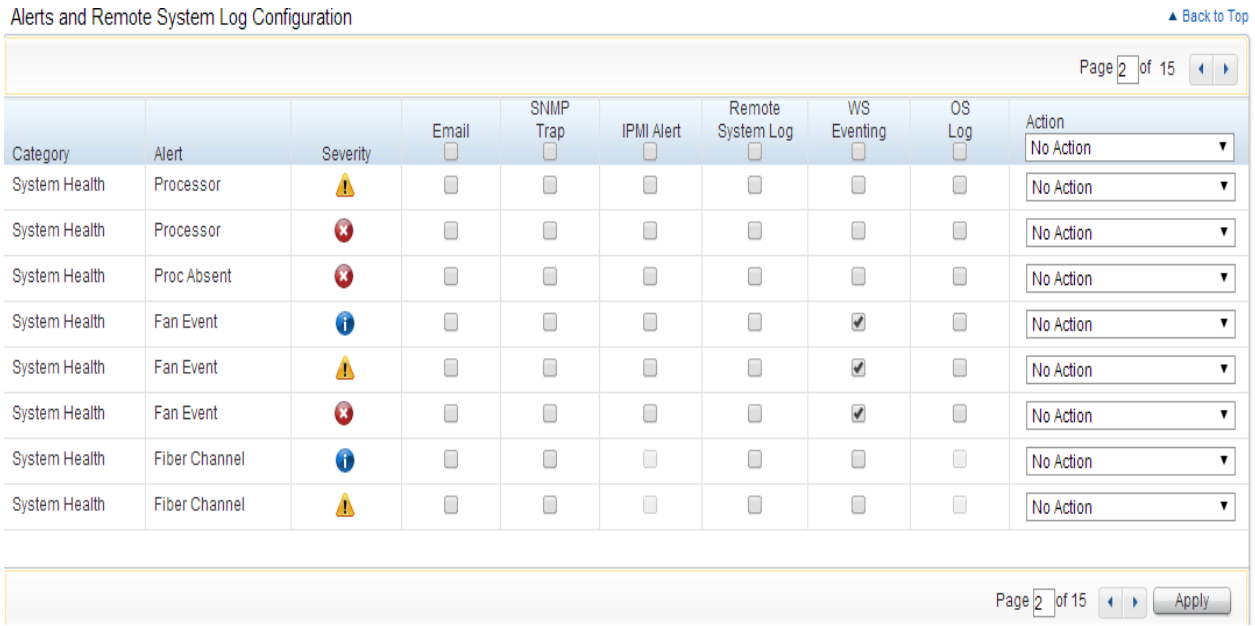

#### Figure 4 iDRAC Web GUI WS**–**Eventing Notification

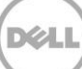

## <span id="page-9-0"></span>4 Hardware inventory change and hardware monitoring notification events

iDRAC generates notifications for hardware inventory change events and hardware monitoring . You can subscribe to the following:

 DCIM\_AlertIndication – Hardware inventory change events and hardware monitoring notification events.

Following subscription is for receiving all events of type DCIM\_AlertIndication

The filter specified "SELECT \* FROM DCIM AlertIndication" is a query that filters the iDRAC8–generated events.

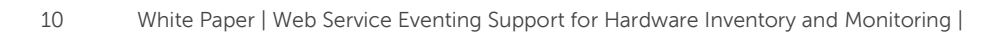

#### <span id="page-10-0"></span>4.1.1 Subscription response at event sink

<?xml version="1.0" encoding="UTF-8" ?>

- <s:Envelope xmlns:s="http://www.w3.org/2003/05/soap-envelope" xmlns:wsa="http://schemas.xmlsoap.org/ws/2004/08/addressing"

xmlns:wsman="http://schemas.dmtf.org/wbem/wsman/1/wsman.xsd" xmlns:n1="http://schemas.dell.com/wbem/wscim/1/cim-schema/2/DCIM\_AlertIndication">

 $-$  <s:Header>

<wsa:To>http://10.94.94.127:80/eventsink</wsa:To> <wsa:MessageID>uuid:0bd43366-ff15-1f15-8047-3848f6ddf95c</wsa:MessageID> <wsman:Action>http://schemas.dell.com/wbem/wscim/1/cim-schema/2/DCIM\_AlertIndication</wsman:Action>  $\langle$ s:Header>  $-$  <s:Body> <n1:SystemName /> <n1:ProbableCause>0</n1:ProbableCause> <n1:OwningEntity>DCIM</n1:OwningEntity> <n1:AlertingManagedElement>:</n1:AlertingManagedElement> <n1:OtherAlertingElementFormat>SystemServiceTag:SystemFQDN</n1:OtherAlertingElementFormat> <n1:AlertingElementFormat>1</n1:AlertingElementFormat> <n1:MessageID>PWR1000</n1:MessageID> <n1:Message>The system performance restored.</n1:Message> <n1:EventID>2275</n1:EventID>  $\langle$ n1:FQDD /> <n1:SystemFQDN /> <n1:SystemServicetag /> <n1:Severity>3</n1:Severity> <n1:SubCategory>PWR</n1:SubCategory> <n1:Category>System Health</n1:Category> <n1:PerceivedSeverity>3</n1:PerceivedSeverity> <n1:OtherAlertType /> <n1:AlertType>5</n1:AlertType> <n1:Description /> <n1:IndicationTime>20140726040921.391938-300</n1:IndicationTime> <n1:IndicationFilterName>05ad0ac1-ff15-1f15-8038-3848f6ddf95c</n1:IndicationFilterName> </s:Body> </s:Envelope>

### <span id="page-11-0"></span>5 Examples commands using openwsman client and DCIM\_AlertIndication output

Source for the WS–Man client can be found at

http://sourceforge.net/projects/openwsman/files/wsmancli/. Users can download this source, compile, and then install it on a UNIX–based operating system to send the WS-Man commands. The following are examples for sending WS-Man commands related to WS-Eventing .

#### Enabling Alerts

wsman invoke -a ApplyAttributes -h [idrac-ip] -P 443 -u [username] -p [password] -N root/dcim http://schemas.dmtf.org/wbem/wscim/1/cimschema/ 2/root/dcim/DCIM\_iDRACCardService?CreationClassName="DCIM\_iDRACCardService",Nam e="DCIM:iDRACCardService",SystemCreationClassName="DCIM\_ComputerSystem",SystemName= "D CIM:ComputerSystem" -k Target=iDRAC.Embedded.1 -k AttributeName=IPMILan.1#AlertEnable -k AttributeValue=Enabled -V -v -R -o -m 256 -c dummy

#### Enabling WS–Eventing Alerts

wsman invoke -a SetEventFilterByInstanceIDs -h [idrac-ip] -P 443 -u [username] -p [password] -N root/dcim http://schemas.dmtf.org/wbem/wscim/1/cimschema/ 2/root/dcim/DCIM\_EFConfigurationService?SystemCreationClassName="DCIM\_SPComputer System", CreationClassName="DCIM\_EFConfigurationService", SystemName="systemmc",Name= "DCI M:EFConfigurationService" -k InstanceID=iDRAC.Embedded.1#RACEvtFilterCfgRoot#JCP\_5\_3 -k RequestedNotification=6 -k RequestedAction=0 -V -v -R -o -m 256 -c dummy

#### Subscription Request

```
wsman subscribe 'http://schemas.dmtf.org/wbem/wscim/1/*' -x "SELECT * FROM
DCIM_AlertIndication" -D 'http://schemas.dmtf.org/wbem/cql/1/dsp0202.pdf' -Z
'http://<event-sink ip>:<port>/eventsink' -h [idrac-ip] -P 443 -u [username] -p
[password] -v -j utf-8 -
y basic -R -o -m 256 -N root/dcim -c dummy -V -r 3000
```
#### Renew Request

```
wsman renew -i uuid:9e369e25-c894-1894-8016-335b54cb2b78 -h [idrac-ip] -P 443 -u 
[username]
-p [password] -v -j utf-8 -y basic -R -o -m 256 -N root/interop -c dummy -V -r
```
12000

#### Unsubscribe Request

```
wsman unsubscribe -i uuid: 9e369e25-c894-1894-8016-335b54cb2b78 -h [idrac-ip] -P 
443 -u
```
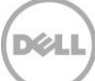

```
[username] -p [password] -v -j utf-8 -y basic -R -o -m 256 -N root/interop -c dummy
```
- DCIM\_AlertIndication **Datatype Property Name Property Name Property Name Property Name Property Name Property Name Property Name Property Name Property Name Property Name Property Name Property Name Property Name Pr** Datetime IndicationTime 20010101003016.263355+000 String | Description | Null uint16 | AlertType 1990 | 5 (Device Alert) string | OtherAlertType | Null uint16 | PerceivedSeverity | 2 = Informational string | Category | System Health string | SubCategory | FAN uin16 | Severity | 3 string | SystemServiceTag | 7654321 string | SystemFQDN myserver.domain.com string | FQDD FQDD Fan.Embedded.1 string EventID 2153 string | Message | Ressage | Fan 1 is removed string | MessageID | FAN0006 string[] | MessageArguments | Null uint16 | AlertingElementFormat | 1 (Other) String | OtherAlertingElementFormat | FQDD String | AlertingManagedElement | Fan.Embedded.1 String | OwningEntity | DCIM Uint16 | ProbableCause | 0 (Unknown) String | SystemName myserver.domain.com
- Device Addition (*DCIM\_AlertIndication*), this event is sent to all subscribers on every new device addition to the server. There will be one event of this type generated for every new device added.

### References

–V

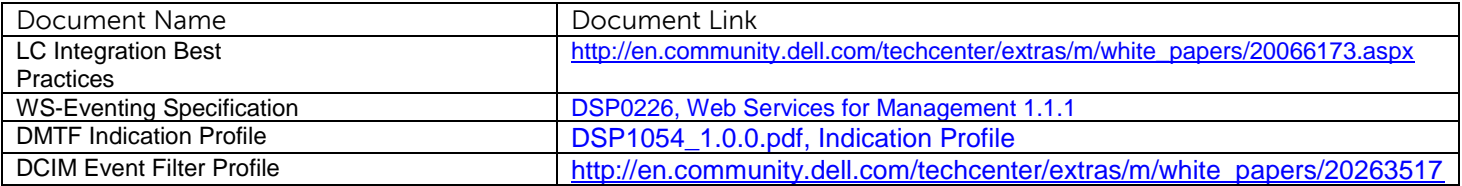

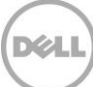

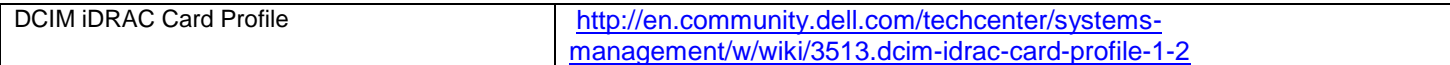

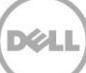